## **How to print an IDCard from BCBSND.com**

Log in at BCBSND.com:

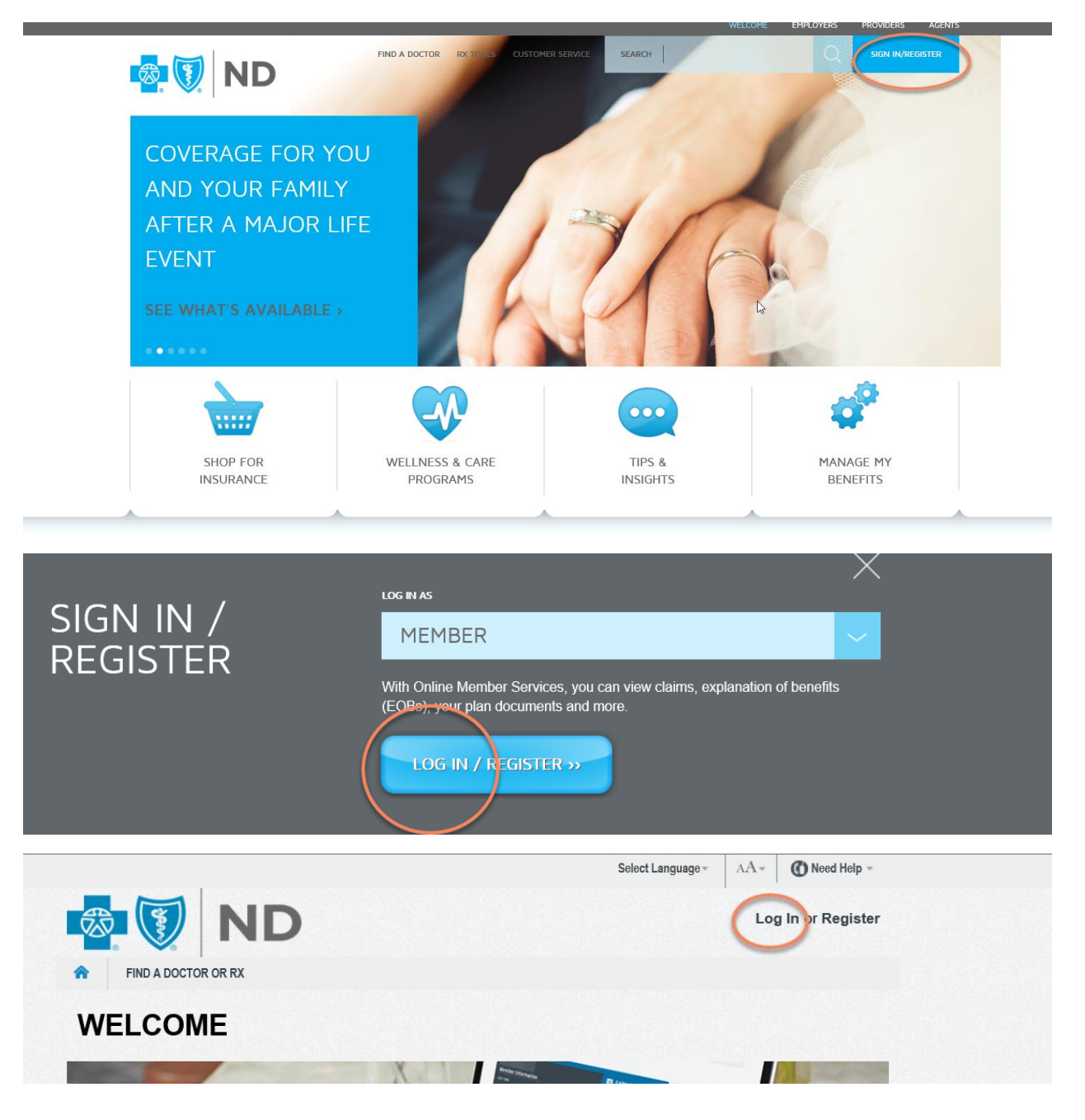

If you haven't registered yet, click on register and sign yourself up, follow the instructions. Once you have signed in, click on ID Card:

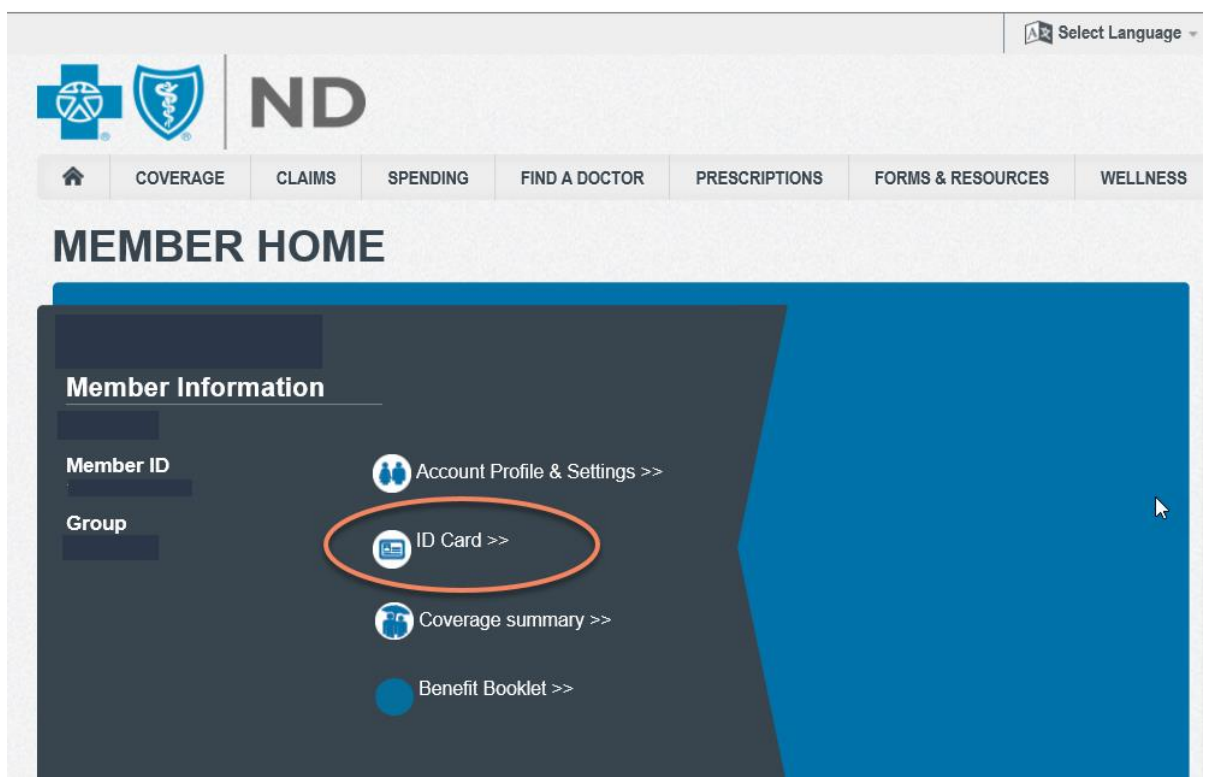

From here, it will give you an image of the idcard with the name and id number and you can print it:

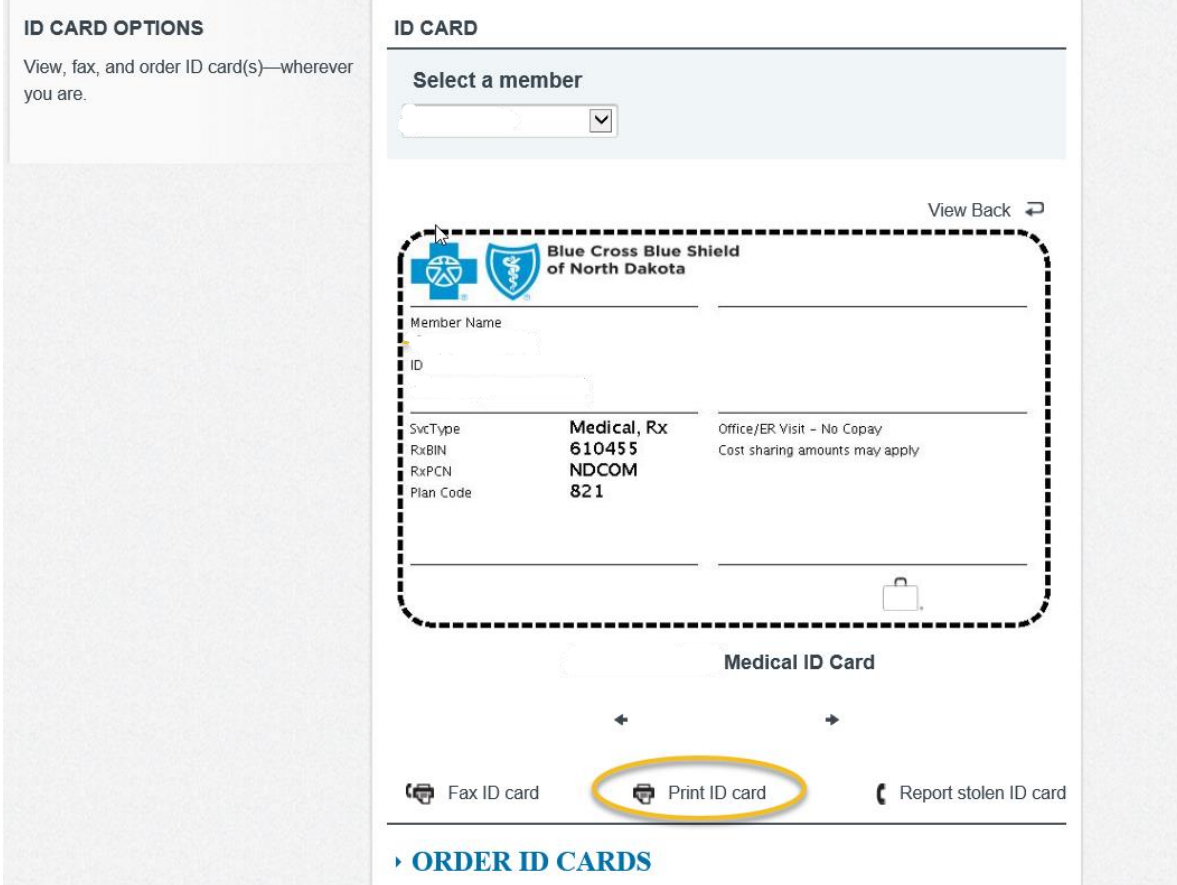